### **SINCE 1848**

# **EXPERTSOLUTIONS – ORDERING REFERENCE GUIDE**

If you already have a vehicle with a ship-thru code, skip to Step 2.

## **STEP 1: FINDING UNIT AND PULLING UNIT INTO YOUR INVENTORY**

#### **HOW TO FIND A VEHICLE IN THE MERCEDES BENZ PORTAL**

- 1. Login to the ExpertSolutions Upfitter Portal
- 2. Click on See All Solutions
- 3. Select Upfitter, Knapheide and any other desired upfit filters
- 4. Once you have selected upfits, click on "Next-Addons"
- 5. Choose an Addon based on your selected core upfits
- 6. Click "Show available vehicles"
- 7. The portal will tell you what kind of vehicle it is displaying. Click on "Click to show more" to see details of available vehicles

#### **PULL AVAILABLE UNIT INTO YOUR INVENTORY**

- 1. Copy the PO and VIN into a new email
- 2. Address the email to Van Distribution
- **3.** Ask Van Distribution to move the unit in your inventory
- To: VanDistribution@mbusa.com
- CC: ExpertSolutions@mbusa.com

Once Van Distribution emails you that the unit has been moved in your inventory add Ship-Thru code in the NetStar system

#### **ADD SHIP-THRU CODE IN THE NETSTAR SYSTEM**

- 1. Go to the VII Screen
- 2. Type in the PO
- 3. Select the appropriate u-code
- 4. Click update

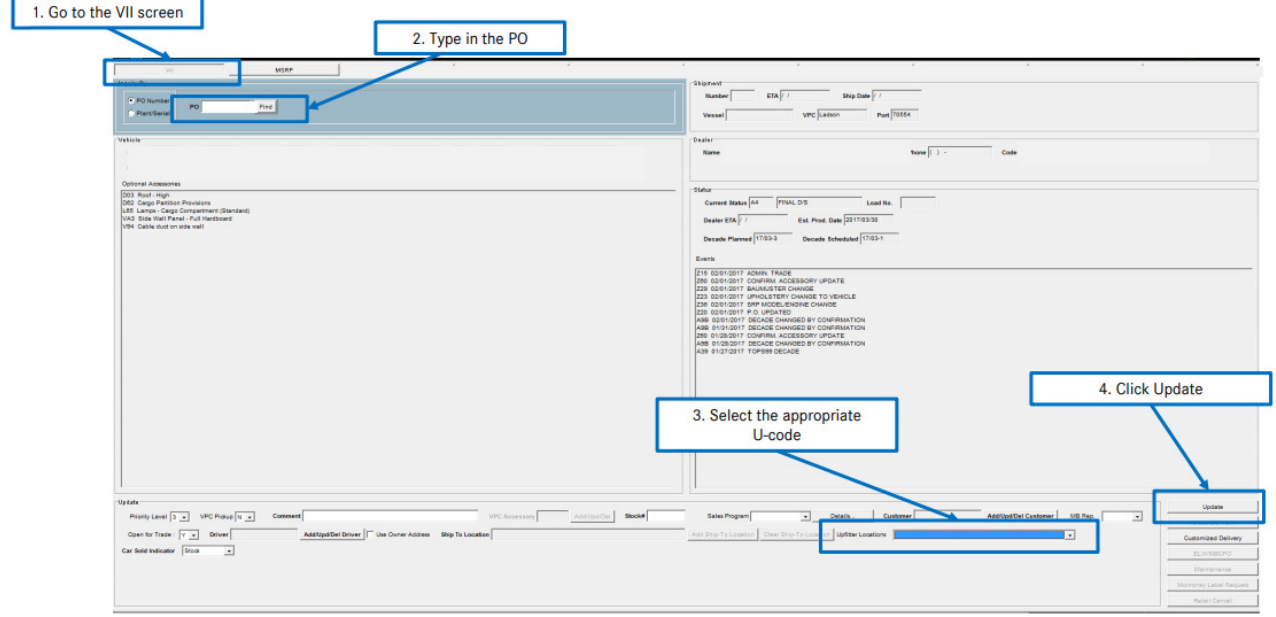

If you have a unit with a ship-thru code START HERE.

## **STEP 2: ADDING AN UPFIT TO A VEHICLE IN YOUR INVENTORY**

- 1. In Upfitter Portal, click on "See My Vehicles"
- 2. Click on the blue letters to configure your upfit
- 3. Select your upfit, click on "Next Addons"
	- a. Portal will only show upfits that are compatible with vehicle
- 4. Submission steps
	- a. Read Terms and Conditions
	- b. Optional: let ExpertSolutions Upfitter perform PDI
	- c. Click, Submit My Configuration
- 5. Once everything is submitted, a confirmation email will be sent to the email account connected to your MB NetStar account. A representative from Knapheide will reach out to you to sign the PO

For more detailed instructions with pictures you can reference the Step-by-Step ExpertSolutions Ordering Instructions posted by Mercedes Benz Reference Guide.